Don't hesitate to contact us with any other questions or concerns about your new phone system.

# **Calling Tips**

- For outside calls, dial the 7 or 10-digit number you are calling.
- You do not need to dial '9' to place an external call.
- It is not necessary to dial '1' when placing domestic long distance calls.
- For extension calling within your company, simply dial the extension number.
- You must dial '011' to call international numbers (outside of the **U.S.** and Canada)
- Press the 'Dial' soft key after you have entered the number to initiate the call
- If calling restrictions are enabled, you may be required to enter a **PIN** before placing a long-distance call
- To access directory information dial '411'.
- Where available, dial '911' to contact emergency services

# **Placing a Call**

- Lift the handset and dial the number OR
- Dial the number and press the 'Dial' softkey OR
- Press the 'New Call' softkey and dial the number

## **Placing a Call on Hold**

- 1. Press the 'Hold' softkey or the Hold hard button
- 2. To pick up the call, press the 'Resume' softkey or the Hold hard button

## **Answering a Call**

- Lift the handset OR
- Press the Headset button OR
- Press the Speaker button OR .
- Press the 'Answer' softkey
- NOTE: the Answer softkey can be set up for headset or speakerphone

# **Ending a Call**

- Hang up the handset OR
- Press the 'End Call' softkey

#### Muting the Microphone

- During a call, press **O** so other parties can't hear you.
- To disable Mute, press **O** again. This applies to calls using handset, headset, and speakerphone.

### **Voicemail**

#### How to Connect to Your Voicemail

From Your BroadConnect IP Phone - Using the Messages Hard Key **STEP 1** Press the **Ci)** key.

#### From Your BroadConnect IP Phone - Using your Extension Number

#### **STEP 1** Dial your own extension number. Press the "Send" softkey

From Someone Else's BroadConnect IP Phone

**STEP 1** Dial \*62

- **STEP 2** Press \* to interrupt the recorded message.
- **STEP 3** Dial your extension number (also called "Mailbox ID").

#### From Any Phone

- **STEP 1** Dial your number.
- **STEP 2** Press \* to interrupt your recorded greeting.

#### Configuring your Voicemail for the first time

- **STEP 1** Connect to your Voicemail using one of the methods listed above.
- **STEP 2** Enter your default passcode, usually "654123", then press#.
- **STEP 3** You will then be prompted to enter a new passcode, at least 6 digits in length.  $\bar{t}$
- **STEP 4** When prompted, re-enter your passcode and press #.
- **STEP 5** When prompted, record your name and press #.
- **STEP 6** Dial \* to save your name recording; to re-record your name press 1; to listen to your name recording, press 2.
- **STEP 7** To record your busy greeting, dial 2, record your  $\cdot$ message and press #.

• To record your no answer greeting, dial 3, record your message and press #.

 $\dagger$  For security reasons do not use a generic passcode such as 123456, 000000, 111111, 654123, etc...

### **Using Your Phone's Features**

#### To Transfer a Call - Assisted or Supervised

Transfers the call to another party while you stay on the line to announce the call. The receiving party sees your Caller ID information

**STEP 1** While on a call press the "Transfer" softkey.

- **STEP 2** For a supervised transfer simply dial the number or extension followed by the "Send" Soft Key.
- **STEP 3** After the receiving party has answered, introduce yourself and the caller, and hit the "Transfer" softkey again to complete the transfer.

### To Transfer a Call - Blind or Unsupervised

Instantly hands-off your call to another party. The receiving party sees the originating party's caller ID information.

- **STEP 1** While on a call press and hold the "Transfer" softkey.
- **STEP 2** Select the Transfer Type "Blind"
- **STEP 3** Dial the extension or number, then press the "Send" softkey. You will be disconnected and the call will instantly be redirected to the appropriate party.

#### To Use 3-Way Conferencing

**STEP 1** While on a call press the "Confrnc" softkey.

- **STEP 2** Dial the number of the next party you want to join the call.
- **STEP 3** When the party answers, press the "Confrnc" softkey to create a 3-Way conference call.

### To Forward Incoming Calls to Another Number

**STEP 1** Press the "Forward" softkey.

- **STEP 2** Select the Forwarding Type (Always, No Answer, or Busy)
- **STEP 3** Enter the number to which you would like calls forwarded and press the 'Enable' softkey.
- **STEP 4** To disable call forwarding repeat steps 1 and 2 and press the "Disable" softkey.

# **Using Do Not Disturb**

• To enable or disable ringing, press DND from the Home or Lines view.

. For the contract of the contract of the contract of the contract of the contract of the contract of the contract of the contract of the contract of the contract of the contract of the contract of the contract of the cont *t* ' **l'** 

• When Do Not Disturb is enabled, the DND icon  $\mathbb{S}$ displays in the status bar and beside the appropriate Line key

# **Adjusting Volume**

- To change call volume, press  $\boxed{\phantom{2} \rightarrow \phantom{2}}$  during a call.
- To change the ringer volume, press **C-: i I+}** when the phone is idle or ringing.

### **Viewing Recent Calls**

From Lines View, do one of the following.

- Press **8 ,** select **Directories,** and select **Recent Calls** to view your Recent Calls list.
- Press the right arrow key to view the recent Placed Calls.
- Press the left arrow key to view the recent Recieved Calls.
- Press the down arrow key to view the recent Missed Calls.
- Press the up arrow key to view Favorites
- From the Recent Calls list, press **Sort** to sort and order calls, press **Type** to display only certain calls, or select a call record to call the person.

For more interactive guides, browse to **MyPhone Training.corn** 

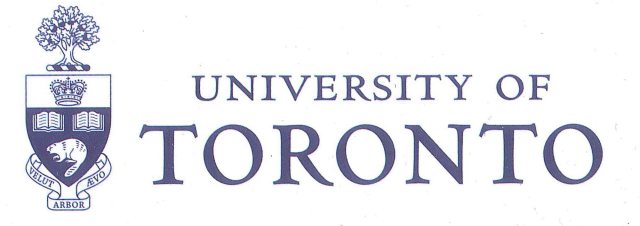

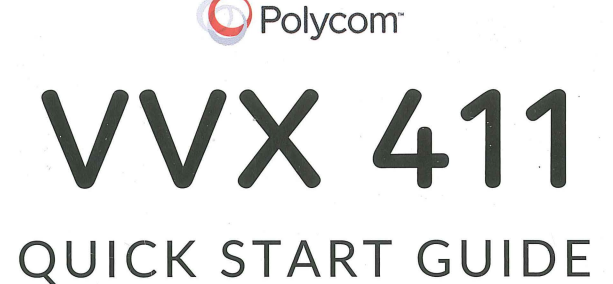

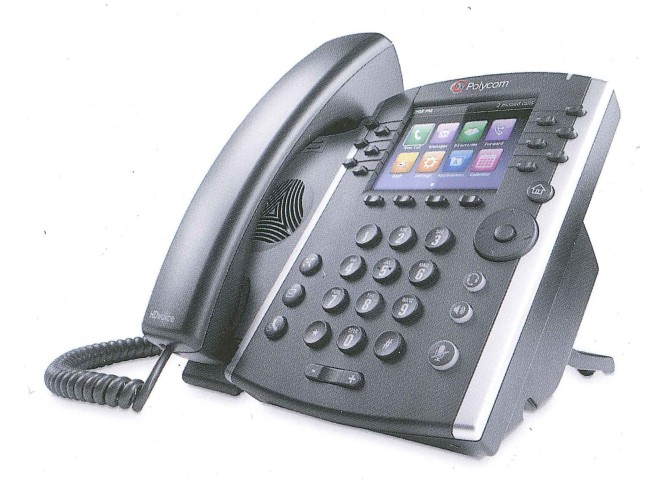

Step-by-step instructions to set up and use your new phone. **Set Up I Voicemail I Phone Features**